#### **FlexPak-G2L™**

This guide provides the basic [information you need to setup and](http://www.novatel.com/Downloads/docupdates.html)  begin using your new FlexPak-G2L. For more detailed information on the installation and operation of your receiver, please refer to the user manuals provided on the accompanying CD. The most up to date revisions of these manuals can be found on our

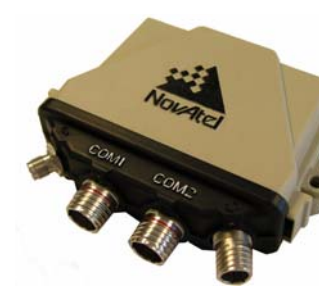

[website at h](http://www.novatel.com/Downloads/docupdates.html)ttp://www.novatel.com/Downloads/docupdates.html. To order a printed copy of the manuals, free of charge, follow the instructions given on the enclosed *User Manuals* card.

The FlexPak-G2L, with 2.200 firmware or higher, provides a USB connection through its COM1 or COM2 port. The USB drivers, along with installation instructions, are available in the USB Drivers directory of the CD provided.

## **BOX CONTENTS**

In addition to this *Quick Start Guide*, the following is provided with your FlexPak-G2L:

- 1 12V power adapter cable
- 1 null modem serial cable
- 1 straight through serial cable
- 1 USB serial cable
- 1 CD containing:
	- An installation program for NovAtel's GPS PC utilities, including *GPSolution®*
	- Product documentation, including user manuals
	- The *OEM4 Software Development Kit*
- *OEM4 Family Quick Reference Guide*
- *User Manuals* card for requesting printed manuals

## **ADDITIONAL EQUIPMENT REQUIRED**

The additional equipment listed below is needed for a basic setup:

- A Windows-based PC with an RS-232 DB-9 port
- One of the following:
	- A standard 12 V DC power outlet, or
	- A 6-18 V DC power supply and a power cable with a 3-pin Deutsch plug (Deutsch part number F9064-09-98SN) at the receiver end <sup>1</sup>
- A quality GPS antenna, like the GPS-702 from NovAtel
- An antenna cable with a TNC male connector at the receiver end, such as NovAtel's C016 model

## **SETTING UP YOUR FLEXPAK-G2L**

Complete the steps below to connect and power your FlexPak.

- 1. Mount the antenna on a secure, stable structure with an unobstructed view of the sky.
- 2. Using the antenna cable, connect the antenna to the  $GPS \Leftrightarrow$  port, which is found on the front face of the Flex-Pak.

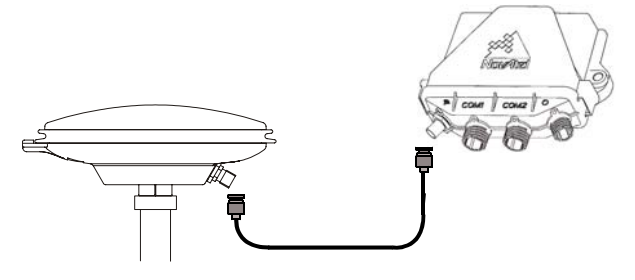

3. Connect the *COM1* port on the receiver to a DB-9 or USB serial port on the PC.

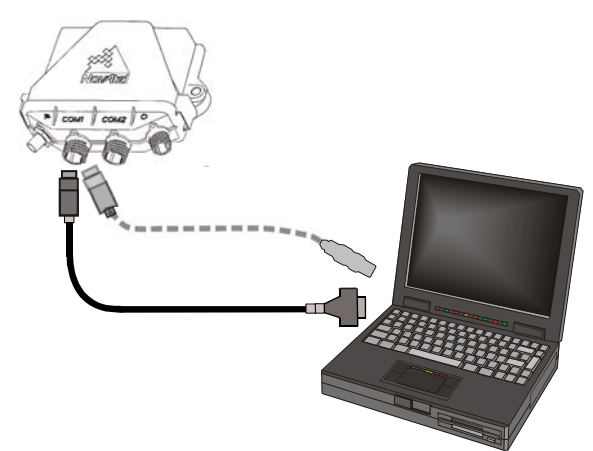

4. Connect the power cable connector to the *PWR* port. The threads of the Deutsch connector ratcheting mechanism fit tightly with that of the *PWR* port.

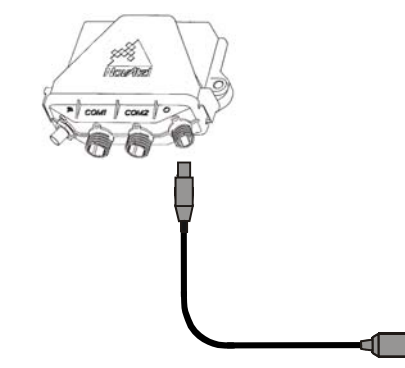

5. Plug in the adapter and/or connect and turn on the power supply. If there is an LED provided above the *PWR* port, the LED will be red when the FlexPak is properly powered.

## **INSTALLING THE PC UTILITIES**

Once the FlexPak is connected to the PC, antenna, and power supply, install NovAtel's GPS PC utilities*.*

- 1. Start up the PC.
- 2. Insert the accompanying CD in the CD-ROM drive of the computer.
- 3. Select *Install the OEM4 GPS PC Utilities* from the window that is automatically displayed. If the window does not automatically open when the CD is inserted, select *Run* from the *Start* menu and select the *Browse* button to locate *Setup.exe* on the CD drive.
- 4. Install the PC utilities by advancing through the steps provided in the *NovAtel GPS PC Utilities* setup program.

#### **ESTABLISHING COMMUNICATION WITH THE RECEIVER**

To open a serial port to communicate with the receiver, complete the following.

- 1. Launch *GPSolution* from the *Start* menu folder specified during the installation process. The default location is *Start | Programs | OEM4 PC Software*.
- 2. Open the *Device* menu and select *Open....*

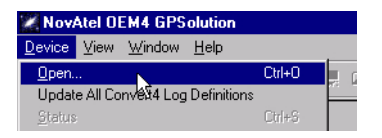

3. Select the *New...* button in the *Open* dialog box.

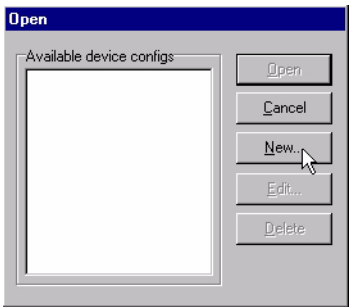

# **QUICK START GUIDE**

<sup>1.</sup> If an alternative power source is preferred, the 12V power adapter can be cut off from the power cable. The exposed wires can then be tied to a supply capable of at least 5 W. The use of a 3 A slow-blow fuse is recommended.

- 4. Enter a name for the new device configuration in the *Name* field of the *New Config* dialog box.
- 5. Select the *Settings* button.

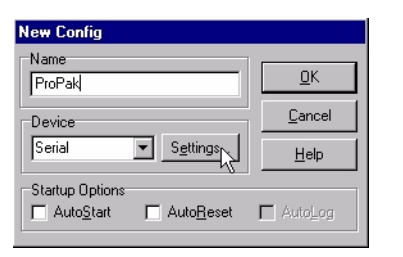

- 6. Select the PC serial port the FlexPak is connected to from the *PC Port* drop-down list.
- 7. Select *57600* from the *Baud Rate* list.
- 8. Uncheck the *Use hardware handshaking* checkbox.
- 9. Select *OK* to save the settings.

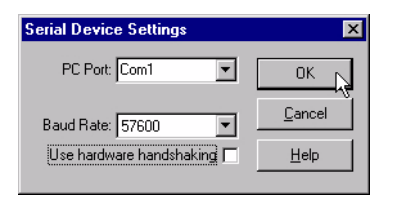

10. Select the *OK* button to close the *New Config* dialog box and create the new device configuration.

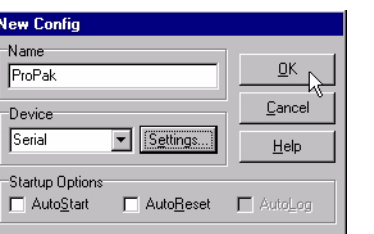

11. Select the new configuration from the *Available device configs* list in the *Open* dialog box.

12. Select the *Open* button to open communications with the FlexPak.

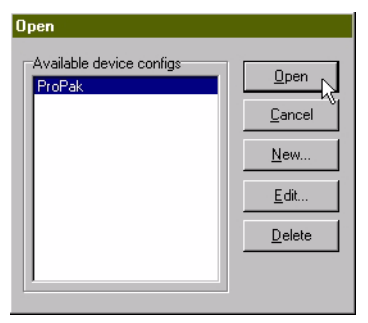

## **USING GPSOLUTION**

*GPSolution* provides access to key information about your receiver and its position. The information is displayed in windows accessed from the *View* menu. For example, select *Position Window* from the *View* menu to display the position of the receiver. To show details of the GPS and geostationary (SBAS) satellites being tracked, select *Tracking Status Window* from the menu.

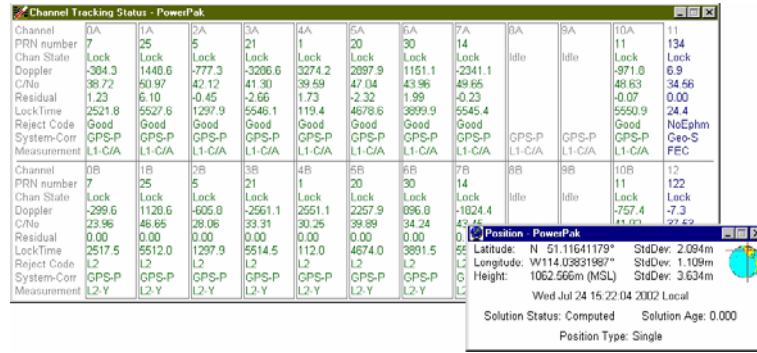

### **DETERMINING WHEN THE POSITION IS VALID**

When the receiver has a valid position, the *Solution Status* field in *GPSolution*'s *Position* window will show *Computed.*

### **ENTERING COMMANDS**

The FlexPak-G2L uses a comprehensive command interface. Commands can be sent to the receiver using the *Console* window in *GPSolution*, which is opened from the *View* menu. Commands are entered in the text box at the bottom of the window.

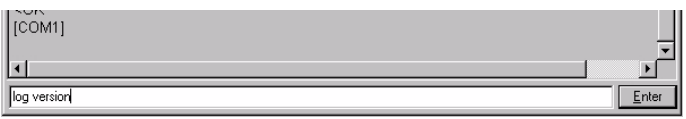

The following information is important when entering commands:

- Commands can be entered in three formats: *ASCII*, *Abbreviated ASCII*, and *Binary*. *Abbreviated ASCII* is the best format to use when you wish to work with the receiver directly.
- Press the *Enter* key to send the command string to the receiver.
- The commands are not case sensitive.

The *OEM4 Family Quick Reference Guide* provided with the receiver lists all the available commands and the parameters they use for the *Abbreviated ASCII* format.

#### **ENABLING SBAS POSITIONING**

Certain models of the FlexPak-G2L are also capable of SBAS positioning. This positioning mode is enabled using the SBAS-CONTROL command. At the time of publication, the WAAS (North America) and EGNOS (Europe) systems are in test mode. As a result, the following commands are typically used to enable WAAS and EGNOS modes, respectively:

SBASCONTROL ENABLE WAAS 0 ZEROTOTWO

SBASCONTROL ENABLE EGNOS 120 ZEROTOTWO

Once enabled, the *Position Type* field shown in *GPSolution*'s *Position* window should change from *Single* to *WAAS*.

#### **QUESTIONS OR COMMENTS**

If you have any questions or comments regarding your FlexPak, please contact NovAtel Customer Service using one of the methods provided below.

[Email:support@novatel.ca](mailto:support@novatel.ca)

[Web:www.novatel.com](http://www.novatel.com)

Phone: 1-800-NOVATEL (U.S. & Canada) 403-295-4900 (International)

Fax: 403-295-4901

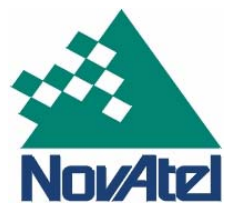

© Copyright 2002 - 2005 NovAtel Inc. All rights reserved. Printed in Canada on recycled paper. Unpublished rights reserved under international copyright laws. Recyclable.

GM-14915049 Rev 2 January 15, 2005